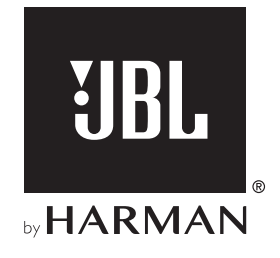

# AUTHENTICS 300

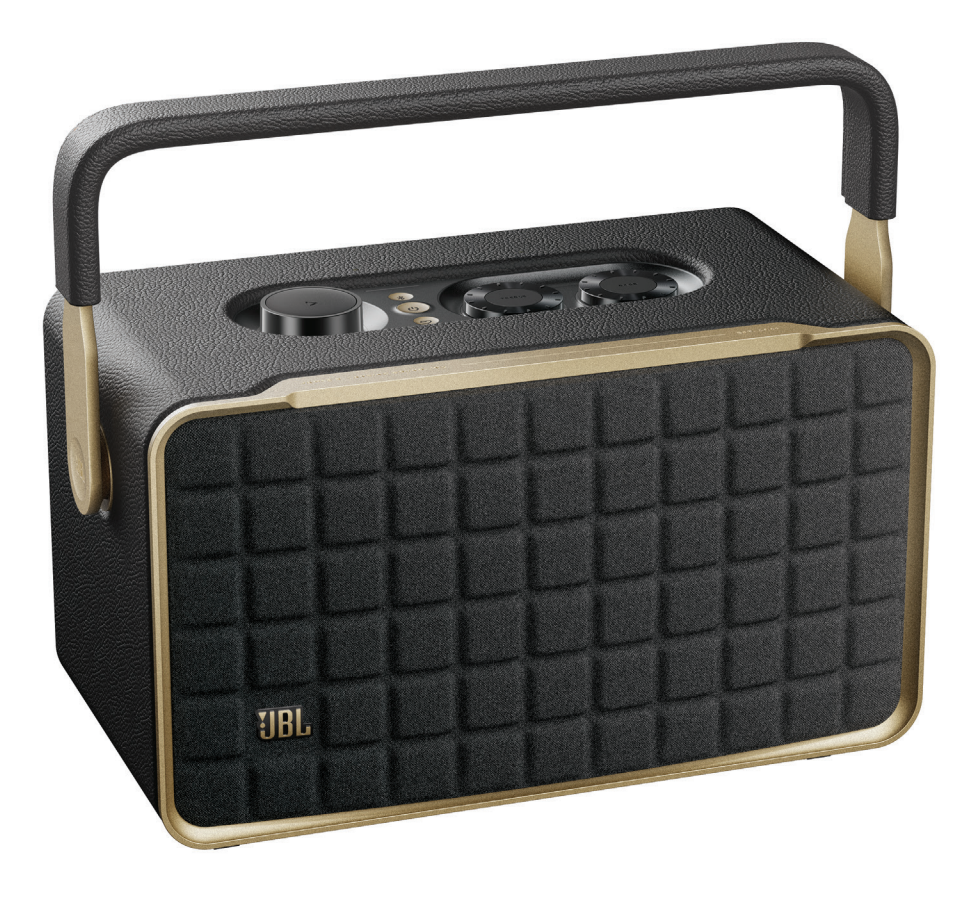

## **사용자 설명서**

## <span id="page-1-0"></span>**중요한 안전 지침**

#### 사용하기 전에 선간 전압을 확인하십시오

JBL Authentics스피커는 100~240V, 50/60Hz AC 전류에서사용하도록 설계되었습니다. 제품의 작동뿐만 아니라 화재 및 안전상의 위험과 유닛 손상을 막기 위해서도 선간 전압의 연결은 매우 중요합니다. 특정 모델의 전압 요건이나 해당 지역의 선간 전압과 관련한 문의 사항이 있으면 유닛의 코드를 벽면 콘센트에 연결하기 전에 판매점이나 고객 서비스 센터에 문의하십시오.

#### 연장 코드를 사용하지 마십시오

안전상의 위험 요소를 줄이려면 해당 유닛과 함께 제공된 전원 코드만 사용하십시오. 이 제품을 연장 코드와 함께 사용하지 마십시오. 모든 전자 장치와 마찬가지로 전원 코드를 러그 또는 카펫 밑에 두거나 무거운 물건을 위에 올려두지 마십시오. 전원 코드가 손상되면 공인된 서비스 센터를 통해 공장 사양에 맞는 코드로 즉시 교체해 주십시오.

#### AC 전원 코드는 주의를 기울여 취급하십시오

조심스럽게 AC 전원 코드의 플러그 부분을 잡아당깁니다. 절대로 코드 부분을 잡아당기지 마십시오. 이 스피커를 오랫동안 사용하지 않을 계획이라면 AC 콘센트에서 플러그를 분리합니다.

#### 캐비닛을 열지 마십시오

제품 내부에는 사용자가 수리할 수 있는 구성품이 없습니다. 캐비닛을 열면 쇼크의 위험이 있으며, 제품을 조금이라도 변경한다면 보증을 받을 수 없습니다. 실수로 유닛 안에 물을 떨어뜨리면 즉시 AC 전원 소스에서 유닛을 분리하고 공인 서비스 센터에 문의하십시오.

## **중요한 안전 지침** [2](#page-1-0) 1. **소개** [4](#page-3-0) 1.1 JBL ONE 앱 [4](#page-3-0) 1.2 음성 제어 [4](#page-3-0) 2. **구성품** [4](#page-3-0) 3. **제품 개요** [5](#page-4-0) 3.1 전면 패널 및 상단 패널 [5](#page-4-0) 3.2 후면 패널 [6](#page-5-0) 4. **전원 켜기**/**끄기** [6](#page-5-0) 4.1 AC 전원 모드 0.000 0.000 0.000 0.000 0.000 0.000 0.000 0.000 0.000 0.000 0.000 0.000 0.000 0.000 0.000 0.000 0 4.2 배터리 모드 [7](#page-6-0) 5. **연결** [7](#page-6-0) 5.1 홈 네트워크에 연결 [7](#page-6-0) 5.2 BLUETOOTH 장치 연결 [8](#page-7-0) 5.3 외부 오디오 장치에 연결 [8](#page-7-0) 6. **음성 비서** [9](#page-8-0) 6.1 음성 비서 설정 [9](#page-8-0) 6.2 음성 비서에 말하기 [9](#page-8-0) 7. **재생** [9](#page-8-0) 7.1 홈 네트워크를 통해 재생 [9](#page-8-0) 7.2 BLUETOOTH 소스에서 재생 [11](#page-10-0) 7.3 음악 재생 제어 [12](#page-11-0)

7.4 AUX 소스에서 재생 2008 - 2009 - 2009 - 2012 [12](#page-11-0)

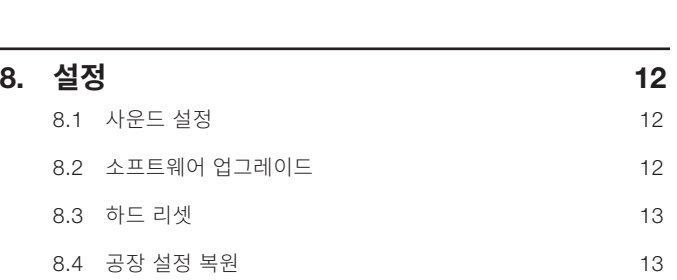

9. **제품 사양** [13](#page-12-0) 10. **문제 해결** [14](#page-13-0) 11. **상표** [15](#page-14-0)

## 12. **오픈 소스 라이선스 공지** [16](#page-15-0)

한국어

## <span id="page-3-0"></span>1. **소개**

JBL Authentics 스피커를 구매해 주셔서 감사합니다. 몇 분간 시간을 내서 제품에 대한 설명과 제품을 설정하고 시작할 수 있는 단계별 지침이 포함된 설명서를 끝까지 읽어 주시기 바랍니다.

제품 기능 및 성능을 최대한 활용하려면 향후 인터넷을 통해 소프트웨어를 업데이트해야 합니다. 이 설명서의 소프트웨어 업데이트 섹션에서 제품의 최신 소프트웨어를 확인하는 방법을 참조하십시오.

모든 디자인 및 사양은 예고 없이 변경될 수 있습니다. 스피커 및 제품의 설치 또는 작동에 대한 문의 사항이 있으면 판매점이나 설치업체 또는 웹사이트 [:www.jbl.com](http://www.jbl.com)을 방문하십시오.

#### 1.1 JBL One **앱**

.JBL One 앱으로 다음을 수행할 수 있습니다

- 스피커를 Wi-Fi 네트워크에 연결
- 음성 비서 설정
- \*음악 스트리밍 서비스 연결
- 맞춤형 오디오 설정
- 장치 관리 및 제어
- 추가 기능 액세스

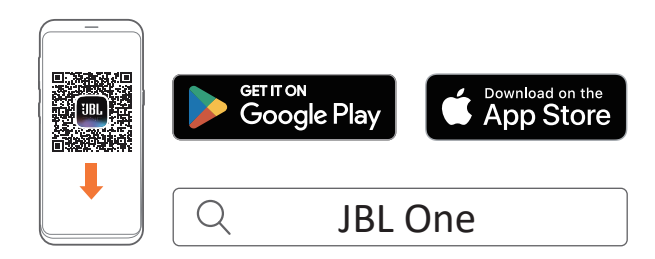

자세한 내용은 "5.1 홈 [네트워크에](#page-6-1) 연결" 및 "7.1 홈 [네트워크를](#page-8-1) 통해 [재생](#page-8-1)" 섹션을 참조하십시오.

#### 참고:

– \*구독이 필요할 수 있으며, 이는 JBL One 앱에서 제공하지 않습니다.

#### 1.2 **음성 제어**

Google 어시스턴트와 Amazon Alexa를 동시에 사용할 수 있으므로 음성만으로 좋아하는 음악을 재생하고 스마트 홈 장치를 제어하는 등의 작업을 핸즈프리로 이용할 수 있습니다. 이 장치에서 두 어시스턴트에 동시에 액세스할 수 있습니다.

음성 비서를 설정 및 사용하는 방법은 "6. [음성](#page-8-2) 비서" 섹션을 참조하십시오.

## 2. **구성품**

주의를 기울여 상자를 풀고 다음 구성품이 포함되어 있는지 확인하십시오. 손상되거나 누락된 품목이 있으면 판매점이나 고객 서비스 부서로 연락하십시오.

#### 스피커

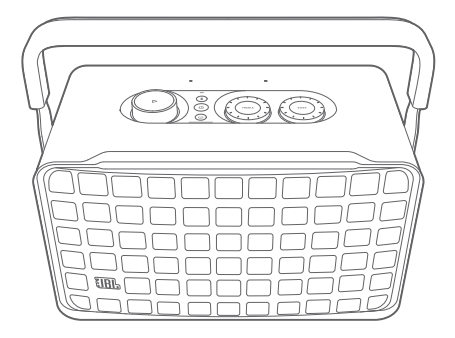

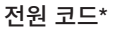

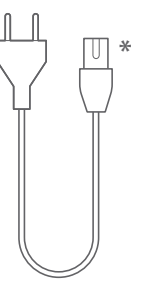

\* 전원 코드 수량 및 플러그 유형은 지역별로 다릅니다.

#### 제품 정보

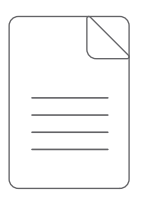

## <span id="page-4-0"></span>3. **제품 개요**

### 3.1 **전면 패널 및 상단 패널**

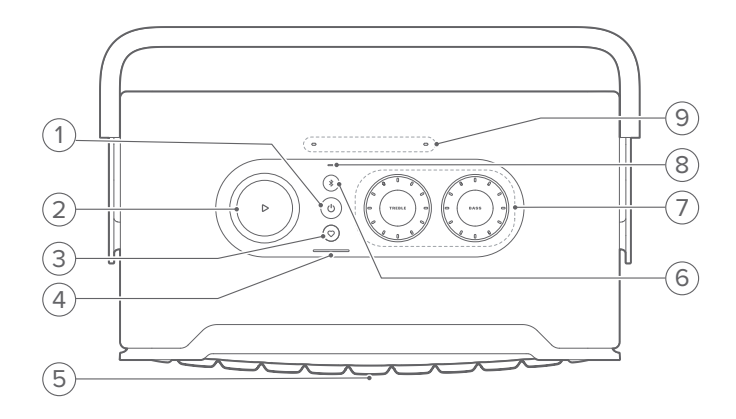

#### $1)$   $\circlearrowright$

- 전원 스위치를 켜거나 끄려면 누릅니다.
- 스피커를 재설정하려면 10초 넘게 누릅니다.

#### 2)  $\triangleright$

(JBL One 앱, Chromecast built-in™, AirPlay, Alexa Multi-Room Music, Alexa Cast 또는 Bluetooth로 음악 스트리밍 중 재생 제어)

- 재생 목록을 재생하거나 일시 중지하려면 한 번 누릅니다.
- 다음 트랙을 재생하려면 두 번 누릅니다.
- 이전 트랙을 재생하려면 세 번 누릅니다.
- (회전식 볼륨 제어)

• 시계 또는 반시계 방향으로 돌려 볼륨을 높이거나 낮춥니다.

#### 3)  $\heartsuit$  (Moment)

• 누르면 JBL One 앱에서 맞춤 설정한 음악 재생 목록 및 스피커 설정에 바로 액세스합니다.

#### 4) 배터리 표시기

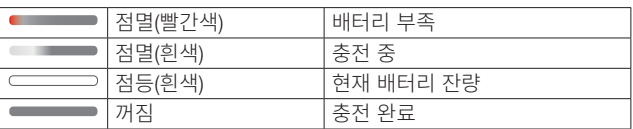

#### 5) 음성 비서 상태 LED

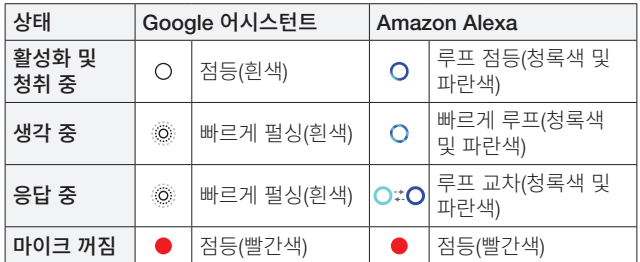

#### 6) *K*(Bluetooth)

- Bluetooth 페어링 모드로 진입하려면 버튼을 누릅니다.
- 상태 표시기

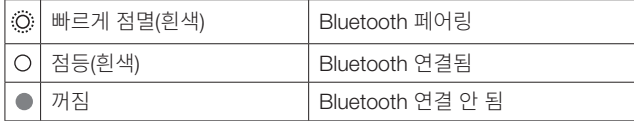

#### 7) 톤 제어

#### TREBLE(고음)

• 시계 또는 반시계 방향으로 돌려 고음 레벨을 높이거나 낮춥니다.

#### BASS(저음)

• 시계 또는 반시계 방향으로 돌려 저음 레벨을 높이거나 낮춥니다.

#### 8) 상태 표시기

#### 시스템:

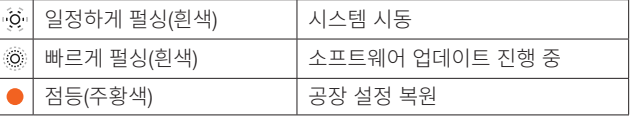

#### 네트워크 연결:

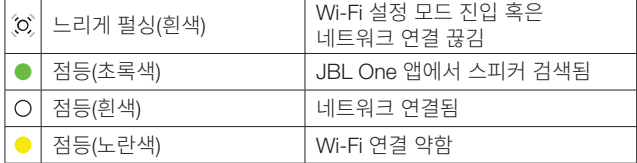

#### 음성 비서 알림:

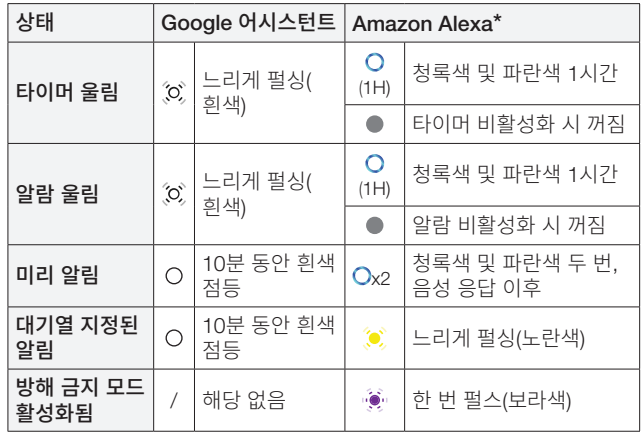

 $^*$  Alexa의 알람, 타이머 또는 기타 알림을 해제하려면 스피커에서  $\triangleright$ 을 누릅니다.

#### 9) 마이크

• 음성 제어 및 자동 셀프 튜닝

<span id="page-5-0"></span>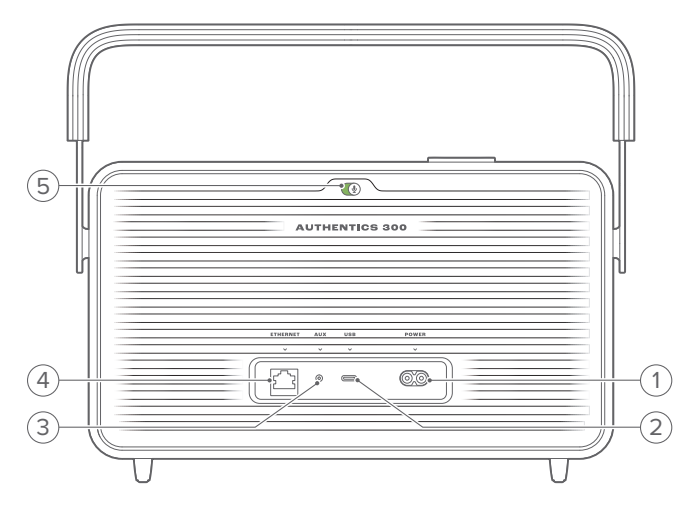

#### 1) POWER

• 전원을 연결합니다(제품과 함께 제공된 전원 코드 사용).

#### 2) USB

- 소프트웨어 업데이트용 USB 커넥터입니다(기술 담당자 전용).
- USB 저장 장치에 연결하여 MP3 파일을 재생합니다(미국 버전만 가능).

#### 3) AUX

• 3.5mm 오디오 케이블을 통해 외부 장치의 오디오 출력에 연결합니다.

#### 4) ETHERNET

• 이더넷 케이블을 통해 홈 네트워크에 연결합니다.

#### 5) 9 (음성 비서 마이크)

• 마이크를 켜거나 끄려면 슬라이더를 밉니다.

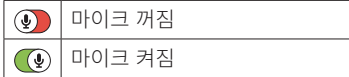

- 4. **전원 켜기**/**끄기**
- 4.1 AC **전원 모드**
- 4.1.1 **전원 연결**

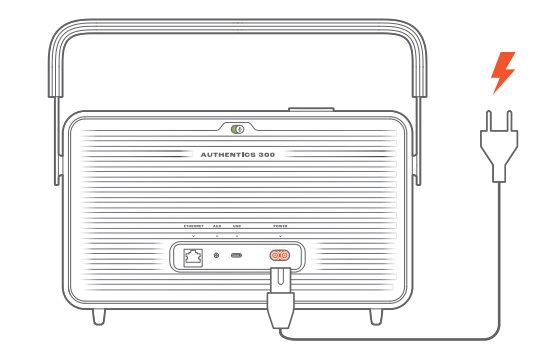

• 제품과 함께 제공된 전원 코드를 사용하여 스피커 전원을 연결합니다.

#### 4.1.2 **전원 켜기**

 $\bullet$  전원을 켜려면  $\bigcup$ 을 누릅니다.

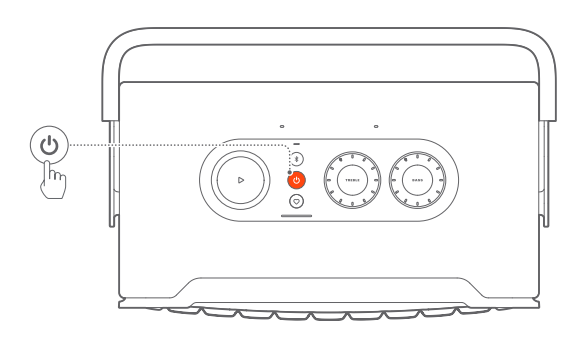

#### 4.1.3 **자동 대기 모드**

10분 이상 작동하지 않을 경우 스피커가 대기 모드로 자동 전환됩니다.

#### 4.1.4 **자동 대기 모드 해제**

다음 상황에서 스피커의 대기 모드가 자동으로 해제됩니다.

- 스피커에서 아무 버튼이나 누릅니다.
- 스피커를 홈 네트워크에 연결하고 JBL One 앱을 통해 스피커의 설정 및 재생 목록을 제어합니다.
- 스피커를 홈 네트워크에 연결하고 활성화된 음성 비서를 통해 스피커를 활성화합니다.
- 스피커를 홈 네트워크에 연결하고 JBL One 앱에서 활성화된 지원되는 스트리밍 서비스를 통해 스피커에 오디오를 스트리밍합니다.
- 스피커에 오디오 케이블을 삽입하고 오디오 케이블을 통해 연결된 외부 장치에서 음악 재생을 시작합니다.

#### <span id="page-6-0"></span>4.2 **배터리 모드**

#### 4.2.1 **배터리 충전 방법**

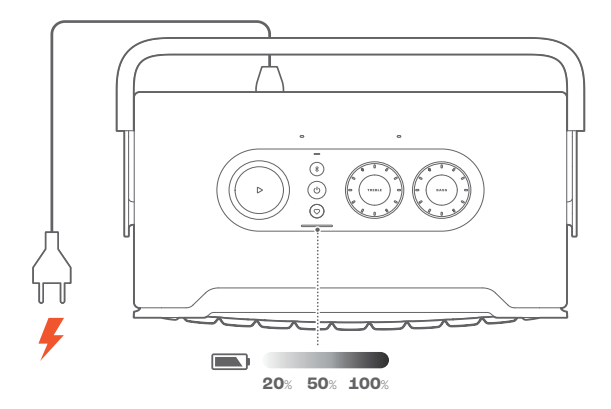

- 제품과 함께 제공된 전원 코드를 사용하여 스피커 전원을 연결합니다.
	- → 배터리 충전이 자동으로 시작됩니다.

#### 4.2.2 **절전 모드**

배터리 모드에서 1시간 동안 사용하지 않으면 전력 소비량 절약을 위해 스피커 전원이 자동으로 꺼집니다. ①을 눌러 전원을 켭니다.

#### 참고:

- 배터리 방전이나 소모를 방지하려면 장기간 사용하지 않을 경우 스피커 전원을 끕니다.
- JBL One 앱에서 자동 전원 끄기 시간을 설정할 수 있습니다.

#### 5. **연결**

#### <span id="page-6-1"></span>5.1 **홈 네트워크에 연결**

Wi-Fi 또는 이더넷 케이블을 사용하여 스피커를 네트워크에 연결합니다. Google 어시스턴트 및 Amazon Alexa 등록 시 음성을 사용하여 핸즈프리 지원을 이용하거나 스마트 홈 장치를 제어할 수 있습니다. 이를 통해 Chromecast built-in, Alexa Multi-Room Music, Alexa Cast도 활성화합니다. 또는 JBL One 앱 및 지원되는 스트리밍 서비스(AirPlay 및 Spotify Connect)와 함께 스피커를 사용하면 스마트폰 또는 태블릿에서 음악을 스트리밍할 수 있습니다(["7.1](#page-8-1) 홈 [네트워크를](#page-8-1) 통해 재생" 참조).

#### 5.1.1 **홈 네트워크와** Wi-Fi **연결**

- 1. 스피커에서 Wi-Fi 설정 모드로 진입합니다:
	- $\bullet$   $\bigcirc$ 을 눌러 전원을 켭니다.
		- →  $\overset{\cdot}{\langle}$ ♡ (흰색으로 느리게 펄싱): 스피커가 Wi-Fi 설정 모드로 진입합니다.

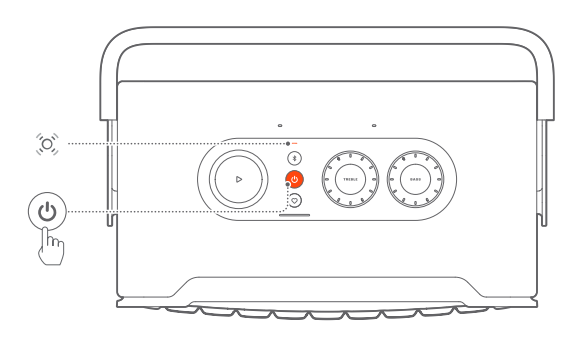

- 2. Android™ 또는 iOS 장치를 홈 Wi-Fi 네트워크에 연결합니다. JBL One 앱을 다운로드합니다.
- 3. JBL One 앱을 시작합니다. 앱 지침에 따라 Wi-Fi 및 음성 비서 설정을 완료합니다.
	- → (초록색 점등): JBL One 앱에서 스피커가 검색되었습니다.
	- → (흰색 점등): 스피커가 홈 네트워크에 연결됩니다.
	- → JBL One 앱 또는 JBL One 앱에서 활성화한 스트리밍 서비스에서 음악을 스트리밍할 수 있습니다(["7.1](#page-8-1) 홈 [네트워크를](#page-8-1) 통해 재생" 참조).

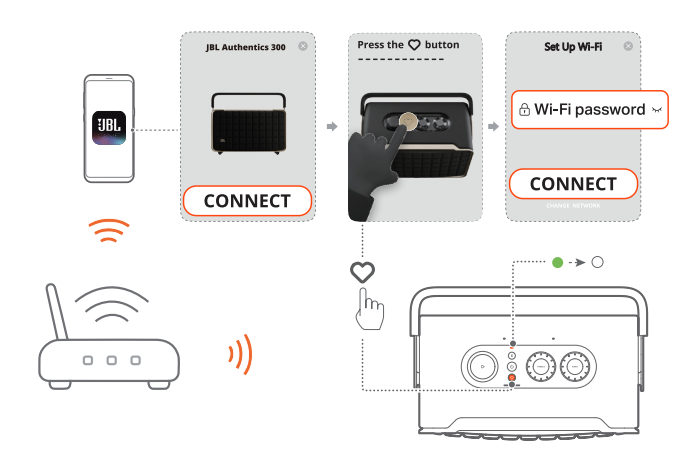

#### <span id="page-7-0"></span>참고:

- 스피커가 Android 또는 iOS 장치와 같은 Wi-Fi 네트워크에 연결되어 있는지 확인하십시오.
- 스피커가 JBL One 앱에서 검색되지 않는 경우  $\frac{1}{8}$  및  $\bigcirc$  을 동시에 10초 넘게 눌러 Wi-Fi 설정 모드에 재진입합니다.
- Chromecast built-in, Alexa Multi-Room Music, Alexa Cast를 활성화하려면 Google Home 앱 및 Amazon Alexa 앱에서 Google 어시스턴트 및 Amazon Alexa를 각각 등록합니다.

#### 5.1.2 **이더넷 케이블을 통해 홈 네트워크에 유선 연결**(**옵션**)

1. 이더넷 케이블(제공되지 않음)을 사용하여 홈 네트워크에 스피커를 연결합니다.

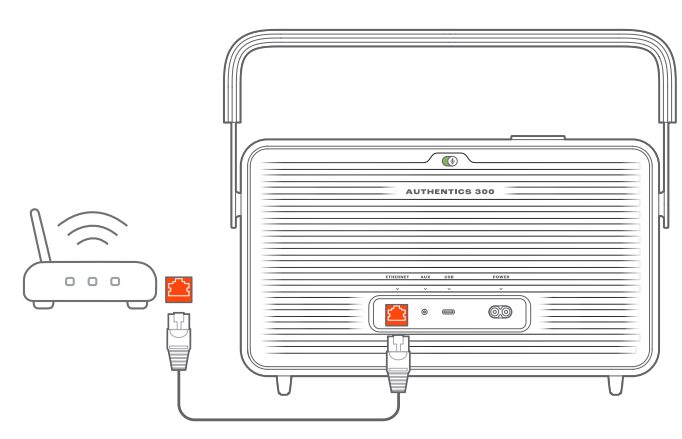

2. Android 또는 iOS 장치에서 음악 스트리밍 및 제어를 위해 JBL One 앱을 다운로드하고 시작합니다.

#### 참고:

- Android 또는 iOS 장치에서 JBL One 앱의 스피커 이름을 변경할 수 있습니다.
- iOS 장치에서 Apple 홈 앱에 스피커를 추가하고 AirPlay 2 호환 스피커와 함께 관리합니다.
- iOS 장치에서 스피커를 홈 네트워크에 추가한 경우 AirPlay 호환 앱에서 AirPlay 스트리밍을 시작할 수 있습니다("<u>7.1.3 AirPlay를 통해 재생</u>" 참조).
- 온라인 음악 스트리밍 서비스 가용성은 국가마다 다릅니다.
- 일부 기능은 일부 국가에서 사용 불가능한 서비스나 구독이 필요합니다.

#### <span id="page-7-2"></span>5.2 Bluetooth **장치 연결**

Bluetooth를 통해 스마트폰, 태블릿, 노트북과 같은 Bluetooth 장치와 스피커를 연결합니다.

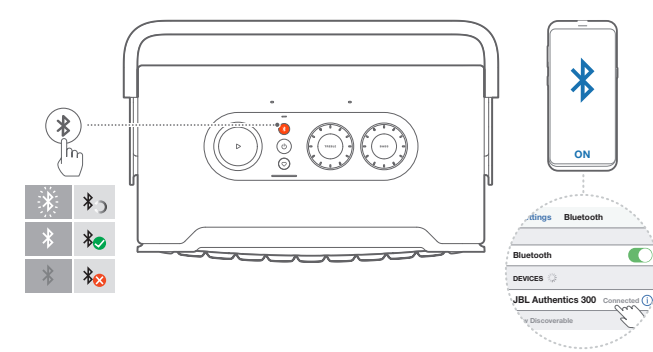

#### <span id="page-7-1"></span>5.2.1 Bluetooth **장치 연결**

- 1. Bluetooth 소스를 선택하려면 3을 누릅니다. → © (흰색 빠른 점멸): Bluetooth 페어링 준비 완료
- 2. Bluetooth 장치에서 Bluetooth를 활성화하고 3분 안에 "JBL Authentics 300"을 찾습니다. → O (흰색 점등): 연결 성공.

## 5.2.2 **최근에 페어링된 장치 다시 연결**

스피커가 대기 모드에 진입하면 Bluetooth 장치가 페어링된 장치로 유지됩니다. 다음번에 다시 Bluetooth 소스로 전환하면 스피커에서 자동으로 최근 활성 장치를 다시 연결합니다.

#### <span id="page-7-4"></span>5.2.3 **다른** Bluetooth **장치 연결**

- 1. Bluetooth 소스에서 \$을 누릅니다.  $\rightarrow$  스피커가 Bluetooth 페어링 모드에 진입합니다.
- 2. ["5.2.1 Bluetooth](#page-7-1) 장치 연결" 아래의 2단계를 수행합니다.

#### 참고:

- 이 스피커는 멀티포인트 연결을 지원합니다. 첫 번째 장치를 연결 해제하지 않고 두 번째 Bluetooth 장치를 페어링할 수 있습니다.
- 스피커와 Bluetooth 장치 간격이 10m(33ft)를 초과할 경우 Bluetooth 연결이 끊깁니다.
- 전자 장치로 인해 무선 간섭이 발생할 수 있습니다. 전자렌지, 무선 LAN 장치 등 전자기파를 발생하는 장치는 스피커로부터 떨어져 있어야 합니다.
- Bluetooth 모드에서는 음성 명령이 지원되지 않습니다.

## <span id="page-7-3"></span>5.3 **외부 오디오 장치에 연결**

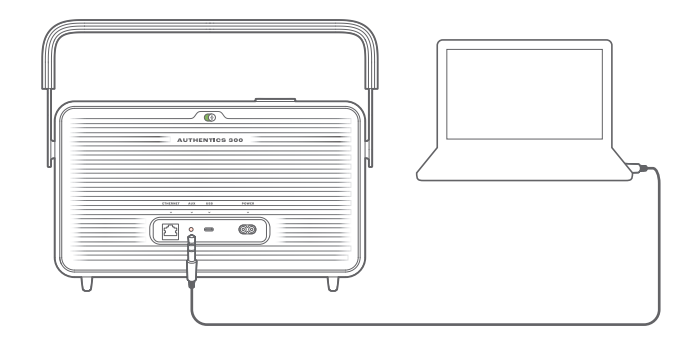

• 3.5mm 오디오 케이블(별매)을 사용하여 외부 오디오 장치에 스피커를 연결합니다. 오디오 케이블의 한쪽 끝은 스피커의 AUX 소켓에 연결하고 다른 쪽 끝은 오디오 장치의 3.5mm 오디오 출력 커넥터에 연결합니다.

#### 참고:

– 오디오 케이블을 연결한 후 Wi-Fi 또는 Bluetooth를 통해 음악이 재생되지 않는지 확인하여 오디오 케이블로 음악 재생을 시작합니다.

## <span id="page-8-2"></span><span id="page-8-0"></span>6. **음성 비서**

### 6.1 **음성 비서 설정**

Android 또는 iOS 장치에서 JBL One 앱을 사용하여 Google 어시스턴트, Alexa 또는 둘 모두를 설정합니다.

- 스피커를 홈 네트워크에 연결한 직후 프롬프트에 따라 JBL One 앱에서 음성 비서를 설정합니다("5.1 홈 [네트워크에](#page-6-1) 연결" 참조).
- 스피커가 이미 홈 네트워크에 연결되어 있지만 음성 비서 설정을 완료하지 않은 경우 다음을 수행합니다.

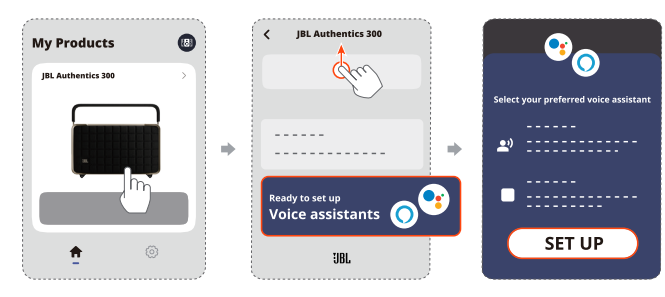

#### 참고:

– 이때 Android 또는 iOS 장치가 스피커와 같은 Wi-Fi 네트워크에 연결되어 있는지 확인합니다.

#### <span id="page-8-3"></span>6.2 **음성 비서에 말하기**

음성 비서를 사용하면 음성만으로 Google 어시스턴트 또는 Alexa 에게 음악 재생, 답변 받기, 일상 업무 관리, 스마트 홈 장치 제어를 요청할 수 있습니다.

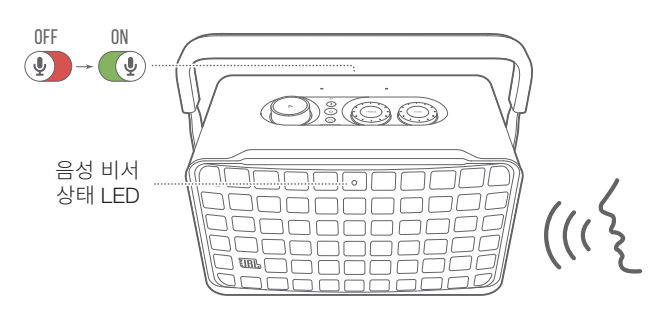

- 1. 스피커가 홈 네트워크에 제대로 연결되어 있고 마이크가 켜져 있는지 확인합니다.
- 2. "헤이 구글" 또는 "알렉사"라고 말하여 시작합니다.

#### 예:

- "헤이 구글, 음악을 재생해줘"
- "알렉사, 볼륨을 높여줘"
- "알렉사, 타이머를 15분으로 설정해 줘"
- "헤이 구글, 멈춰줘"
- $3.$  음성 비서 사용을 일시 중지하려면 마이크를 끕니다 $(Q)$ ). 음성 비서와의 상호 작용을 다시 시작하려면 마이크를 켭니다( ).

#### 참고:

- Google 어시스턴트 및 Amazon Alexa에 대한 자세한 내용은 assistant. google.com 또는 Amazon Alexa 앱을 참조합니다.
- Alexa 또는 Google 어시스턴트를 설정했지만 스피커의 마이크가 꺼져 있는 경우 마이크를 다시 켤 때까지 음성 비서가 음성 명령에 응답하지 않습니다.

## 7. **재생**

#### 참고:

- Chromecast built-in, Alexa Multi-Room Music, Alexa Cast를 활성화하려면 Google Home 앱 및 Amazon Alexa 앱에서 Google 어시스턴트 및 Amazon Alexa를 각각 등록합니다.
- 스피커는 오디오 스트리밍은 지원하지만 비디오 스트리밍은 지원하지 않습니다.
- JBL One 앱에서 활성화된 Chromecast built-in, Alexa Multi-Room Music, Alexa Cast, AirPlay, Bluetooth 또는 기타 스트리밍 서비스를 통해 음악을 스트리밍하는 동안 두 번째 연결 장치에서 음악을 재생하기 시작하면 현재 연결된 장치에서 음악 재생이 일시 중지됩니다.
- AirPlay를 사용하는 도중 스피커를 홈 Wi-Fi 및 유선 네트워크 사이에서 전환하면 음악 재생이 일시 중단되며 광대역의 대역폭 조건에 따라 몇 분 이내에 다시 시작됩니다. 홈 유선 네트워크 연결은 "5.1 홈 [네트워크에](#page-6-1) [연결](#page-6-1)"을 참조하십시오.

#### <span id="page-8-1"></span>7.1 **홈 네트워크를 통해 재생**

시작하기 전에 다음을 확인하십시오.

• Android 또는 iOS 장치가 음악 서비스 스트리밍 및 제어를 위해 스피커와 동일한 Wi-Fi 네트워크에 연결되어 있는지 확인합니다 (5.1 홈 [네트워크에](#page-6-1) 연결 참조).

#### 7.1.1 JBL One **앱을 통해 재생**

JBL One 앱을 통해 활성화된 음악 서비스에서 스피커로 오디오를 스트리밍합니다.

- 1. Android 또는 iOS 장치에서
	- JBL One 앱을 시작하고, 음악을 선택하기 위해 최종 사용 가능한 \*음악 스트리밍 서비스를 연 다음, 연결된 스피커로 음악 스트리밍을 시작합니다.

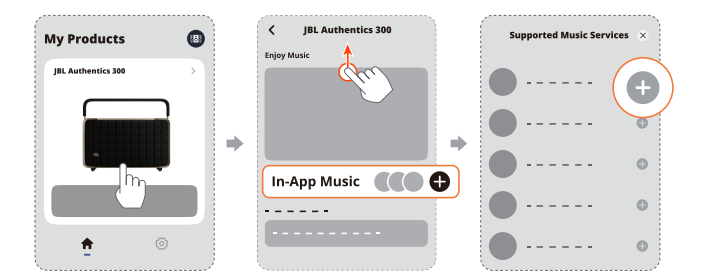

2. 음악 재생을 종료하려면 다른 소스로 변경하십시오.

#### 참고:

– \*구독이 필요할 수 있으며, 이는 JBL One 앱에서 제공하지 않습니다.

#### $\heartsuit$ (Moment) 버튼으로 사전 설정에 액세스합니다.

- 1. JBL One 앱에서
	- (Moment) 기능을 맞춤 설정합니다.

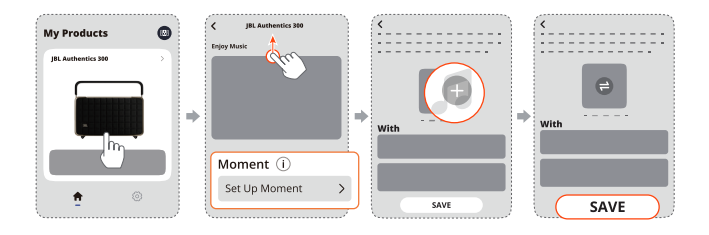

- 2. 스피커에서
	- 맞춤형 재생 목록 및 스피커 설정에 액세스하려면  $\bigcirc$ 을 누릅니다.

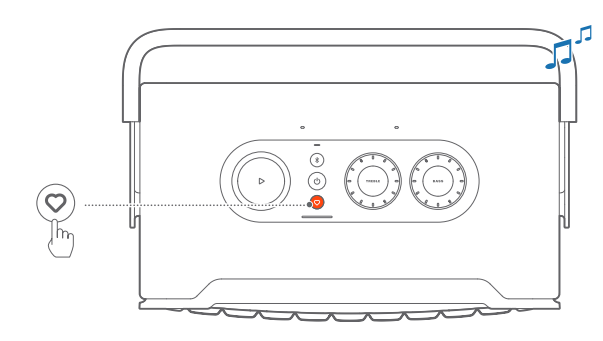

#### 7.1.2 Chromecast built-in**을 통해 재생**

Chromecast built-in을 통해 Android 또는 iOS 장치의 오디오를 스피커로 스트리밍합니다.

- 1. Android 또는 iOS 장치에서
	- a) JBL One 앱을 시작하고 Chromecast built-in을 활성화했는지 확인하십시오.

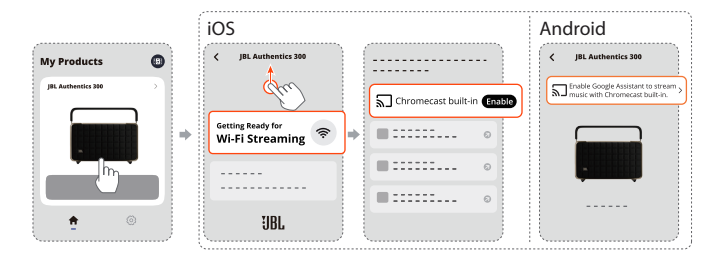

b) Chromecast 지원 앱에서 음악을 재생하고 캐스트 아이콘  $\overline{\mathrm{N}}$ 을 탭하여 연결된 스피커를 선택하십시오.

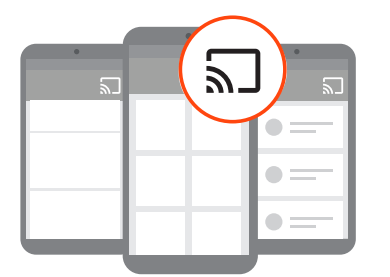

2. 음악 재생을 종료하려면 다른 소스로 변경하십시오.

#### <span id="page-9-0"></span>7.1.3 AirPlay**를 통해 재생**

AirPlay를 통해 iOS 장치의 오디오를 스피커로 스트리밍합니다.

- 1. iOS 장치에서
	- iOS 장치의 제어 센터로 진입하려면 오른쪽 상단 모서리에서 아래로 쓸어내립니다. @을 탭하여 연결된 스피커를 선택한 다음, 앱에서 오디오 스트리밍을 시작합니다.

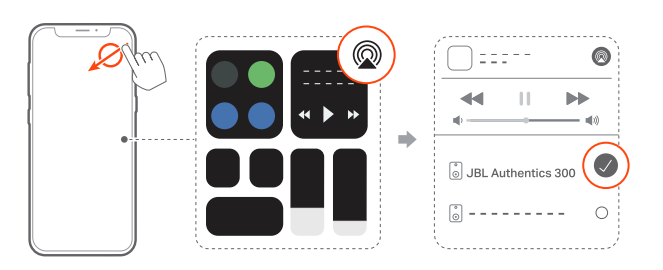

2. 음악 재생을 종료하려면 다른 소스로 변경하십시오.

#### 7.1.4 Alexa Cast**를 통해 재생**

스피커가 Alexa Cast에연결되어있으면 Amazon Music 라이브러리의 음악을 스피커로 스트리밍할 수 있습니다.

- 1. Android 또는 iOS 장치에서
	- JBL One 앱을 시작하고 Amazon Alexa를 활성화했는지 확인하십시오.

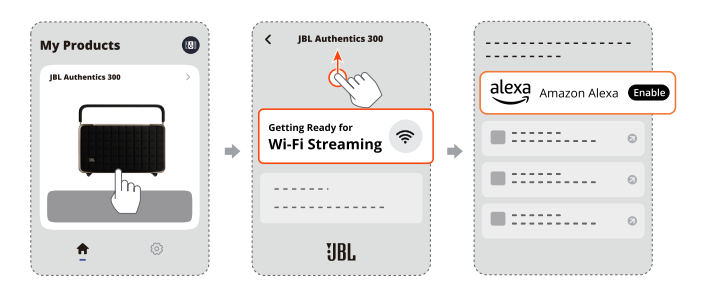

- 2. 음악 재생을 시작하려면 Amazon Alexa 앱을 시작하십시오.
	- Amazon Music 라이브러리에 액세스하려면 Amazon Music 앱을 여십시오.
	- JBL One 앱에서 활성화한 동일 Alexa 계정에서 음악 재생을 시작했는지 확인하십시오. 자세한 사항은 Amazon Alexa 앱을 참조하십시오.

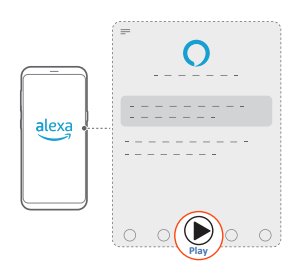

#### <span id="page-10-0"></span>7.1.5 **멀티룸 재생**

멀티룸 재생 기능을 사용하면 Android 또는 iOS 장치에 있는 음악을 여러 개의 Chromecast 지원/AirPlay/Alexa 스피커에서 스트리밍할 수 있습니다.

#### Chromecast built-in

- 1. Google Home 앱에서 Chromecast built-in을 통해 Google 어시스턴트를 설정합니다. 앱을 통해 여러 개의 Chromecast 지원 스피커를 동일한 네트워크에 연결하여 멀티룸에 할당하고 필요한 경우 그룹을 만듭니다.
- 2. 스마트폰 또는 태블릿에서 Chromecast 지원 앱을 실행합니다.
- 3. 음악을 재생합니다.  $\overline{3}$  아이콘을 누르고 그룹화된 스피커를 선택합니다.

#### 참고:

- Google Home 앱에서 멀티룸 스피커 그룹을 만들려면 모든 스피커를 동일한 홈 네트워크에 연결하고 동일한 Google 로그인 계정을 사용했는지 확인하십시오. 자세한 내용은 Google Home 앱을 참조하십시오.
- 로컬 네트워크의 대역폭에 따라 최대 6개의 Chromecast 지원 스피커로 음악을 스트리밍할 수 있습니다.

#### AirPlay

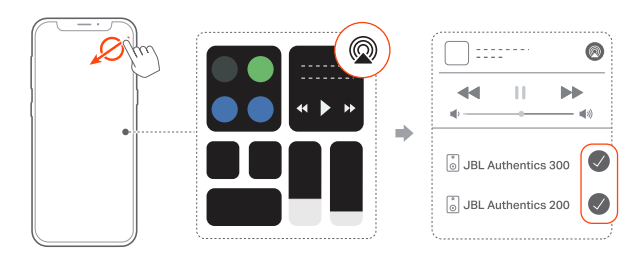

- 1. iOS 장치에서 제어 센터로 들어갑니다.
- 2. @을 탭하여 여러 개의 연결된 스피커를 필요한 만큼 선택합니다.
- 3. 앱에서 음악 스트리밍을 시작합니다.

#### Alexa MRM: Multi-Room Music

1. JBL One 앱을 통해 스피커에서 Amazon Alexa를 활성화했는지 확인하십시오.

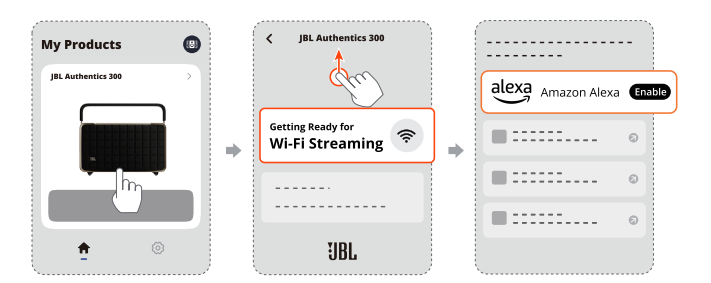

2. Amazon Alexa 앱을 통해 스피커용 Multi-Room Music 그룹을 만듭니다. 자세한 내용은 Amazon Alexa 앱을 참조하십시오.

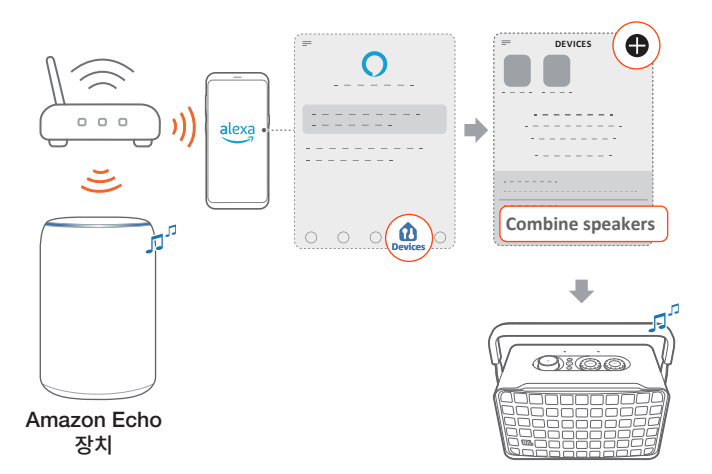

#### 참고:

– Amazon Alexa 앱에서 Multi-Room Music 그룹을 생성하려면 모든 장치를 동일한 홈 네트워크에 연결하고 동일한 Alexa 로그인 계정을 사용했는지 확인하십시오. 자세한 사항은 Amazon Alexa 앱을 참조하십시오.

#### 7.2 Bluetooth **소스에서 재생**

Bluetooth를 통해 Bluetooth 장치의 오디오를 스피커로 스트리밍합니다.

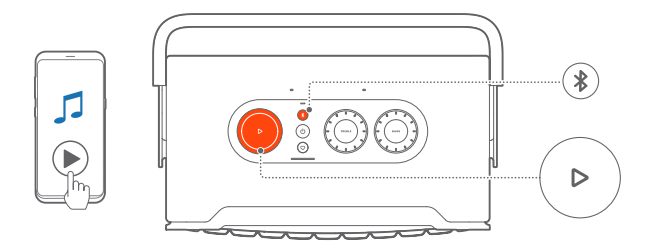

- 1. 스피커가 Bluetooth 장치와 올바르게 연결되어 있는지 확인하십시오(["5.2 Bluetooth](#page-7-2) 장치 연결" 참조).
- 2. Bluetooth 소스를 선택하려면  $\frac{1}{2}$  누릅니다.
- 3. Bluetooth 장치에서 오디오 재생을 시작합니다.
	- $\bullet$  또는 스피커에서  $\triangleright$ 을 눌러 재생을 제어하십시오.

#### 참고:

– Wi-Fi를 통해 음악 스트리밍을 시작하면 Bluetooth를 통한 음악 스트리밍이 일시 중지됩니다.

#### <span id="page-11-0"></span>7.3 **음악 재생 제어**

JBL One 앱, Chromecast built-in, Alexa Multi-Room Music, Alexa Cast, AirPlay 또는 Bluetooth에서 음악을 스트리밍하는 동안 음악 재생을 제어할 수 있습니다.

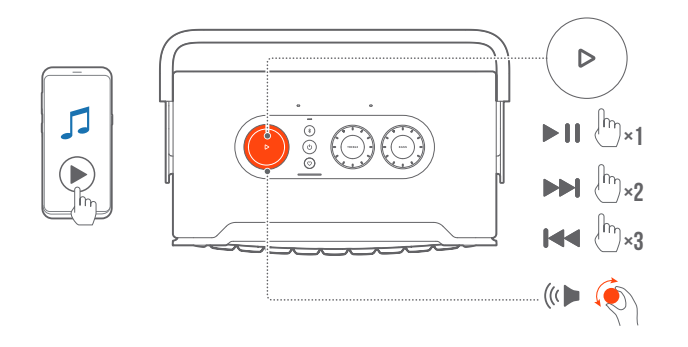

- $\bullet$  재생 목록을 재생하거나 일시 중지하려면  $\triangleright$ 을 한 번 누릅니다.
- $\bullet$  다음 트랙으로 건너뛰려면  $\triangleright$ 을 두 번 누릅니다.
- ○이전 트랙으로 건너뛰러면 ▷을 세 번 누릅니다.
- 볼륨을 높이거나 줄이려면 볼륨 노브를 시계 방향이나 시계 반대 방향으로 돌립니다.

#### 참고:

– 음악 제어는 AUX 모드에서는 제공되지 않습니다.

#### 7.4 AUX **소스에서 재생**

3.5mm 오디오 케이블을 사용하여 스피커를 통해 외부 오디오 장치에서 음악 재생 목록을 감상합니다.

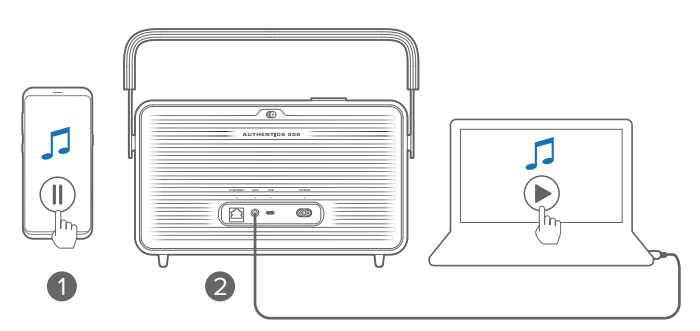

- 1. 스피커가 외부 오디오 장치와 올바르게 연결되어 있는지 확인하십시오("5.3 외부 [오디오](#page-7-3) 장치에 연결" 참조).
- 2. 스피커에서 Bluetooth 및 홈 네트워크를 통해 음악 스트리밍을 일시 중지했는지 확인하십시오.
- 3. 외부 오디오 장치에서 오디오 재생을 시작합니다.
- 4. 외부 오디오 장치 또는 스피커에서 볼륨을 조절하십시오.

#### 참고:

– 외부 오디오 장치에서 오디오가 출력되지 않으면 오디오 케이블을 분리했다가 다시 연결합니다.

## 8. **설정**

#### 8.1 **사운드 설정**

#### 8.1.1 **톤 제어**

JBL One 앱 또는 스피커의 노브를 사용하면 이퀄라이저(EQ) 설정을 조절하여 사운드를 맞춤 조절할 수 있습니다.

• 옵션 1: 스피커에서:

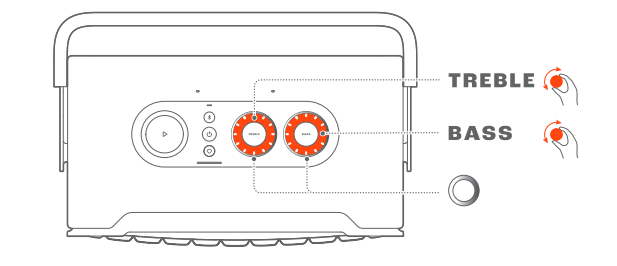

#### 기본 EQ 설정

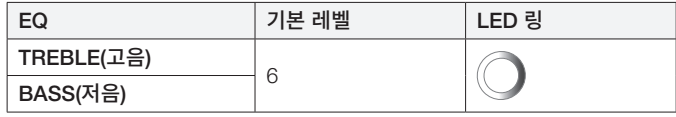

• 옵션 2: 앱을 통해:

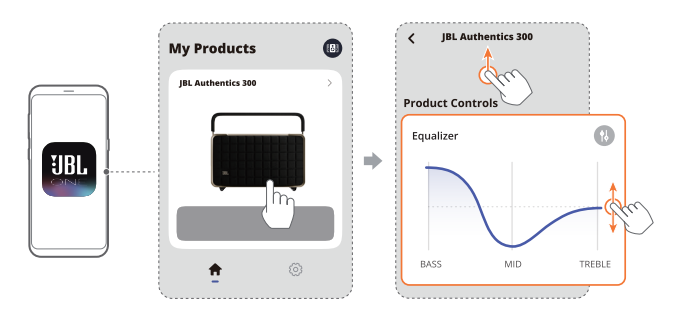

#### 참고:

– 앱 및 스피커의 사운드 설정이 동기화됩니다.

#### 8.1.2 **셀프 튜닝**

고유한 청취 환경에 맞춰 사운드 환경을 최적화하기 위해 스피커를 전원에 연결하고 스피커에서 음악을 재생할 때마다 스피커에서 셀프 튜닝을 시작합니다. 셀프 튜닝은 3분이 걸립니다. 셀프 튜닝이 끝나기 전에 음악 재생이 멈출 경우 다시 음악을 재생하기 시작하면 셀프 튜닝이 재개됩니다.

#### 참고:

– 마이크 전원이 꺼지면 자동 셀프 튜닝이 비활성화됩니다.

#### 8.2 **소프트웨어 업그레이드**

스피커가 홈 네트워크를 통해 인터넷에 연결되어 있고 배터리 잔량이 30%를 넘으면 스피커 소프트웨어가 최신 버전으로 자동 업데이트됩니다.

#### <span id="page-12-0"></span>8.3 **하드 리셋**

버튼을 눌러도 스피커가 반응하지 않을 경우 ()을 10초 넘게 눌러 스피커를 리셋합니다.

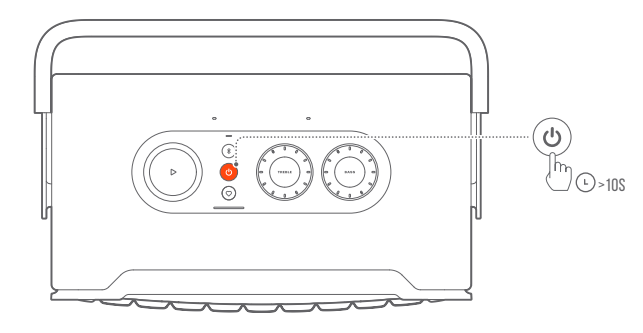

#### 8.4 **공장 설정 복원**

출고 시에 프로그래밍된 기본 설정을 복원하려면 스피커에서  $\triangleright$  및  $\heartsuit$ 을 동시에 10초 넘게 누릅니다. 공장 초기화가 완료되면 스피커 전원이 자동으로 꺼진 다음, 다시 시작됩니다.

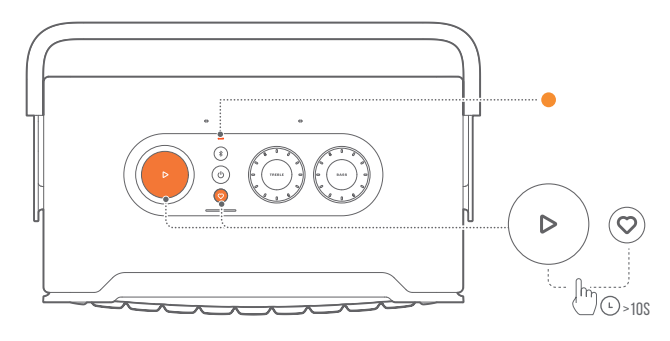

## 9. **제품 사양**

#### 일반 사양

- 모델: Authentics 300
- 사운드 시스템: 스테레오 2.0
- 전원 공급 장치: 100~240V AC, ~50/60Hz
- 총 스피커 전원 출력(최대 @THD 1%): 100W
- 변환기: 25mm 트위터 2개 + 5.25" 우퍼
- 네트워크 대기 전력: <2.0W
- 작동 온도: 0°C~45°C
- 리튬 배터리: 3.6V, 4,800mAh
- 배터리 충전 시간: <3.5시간
- 음악 재생: 최대 8시간(볼륨 레벨이나 오디오 콘텐츠에 따라 달라짐)

#### 오디오 사양

- 주파수 응답: 45Hz~20kHz(-6dB)
- 오디오 입력: 오디오 입력, Bluetooth/Wi-Fi, Ethernet, USB 각 1 개(USB 재생은 미국 버전만 가능합니다. 그 외 버전에서 USB는 서비스 전용입니다.)

#### USB 사양

- USB 포트: Type-C
- USB 정격: 5V DC, 0.5A

#### 무선 사양

- Bluetooth 버전: 5.3
- Bluetooth 프로필: A2DP 1.3.2, AVRCP 1.5
- Bluetooth 송신기 주파수 범위: 2,400MHz~2,483.5MHz
- Bluetooth 송신기 출력: <13dBm(EIRP)
- Wi-Fi 네트워크: IEEE 802.11 a/b/g/n/ac/ax(2.4GHz/5GHz)
- 2.4G Wi-Fi 송신기 주파수 범위: 2,412~2,472MHz(2.4GHz ISM 밴드, 미국 11개 채널, 유럽 및 기타 지역 13개 채널)
- 2.4G Wi-Fi 송신기 출력: <20dBm(EIRP)
- 5G Wi-Fi 송신기주파수범위: 5.15~5.35GHz, 5.470~5.725GHz, 5.725~5.825GHz
- 5G Wi-Fi 송신기출력: 5.15~5.25GHz <23dBm, 5.25~5.35GHz 및 5.470~5.725GHz <23dBm, 5.725~5.825GHz <14dBm(EIRP)

#### 크기

- 치수(너비 x 높이 x 깊이): 342 x 195.6 x 180.3mm/13.46" x 7.7" x 7.1"
- 중량: 4.9kg/10.8lbs
- 패키지 치수(너비 x 높이 x 깊이): 403 x 272 x 272 mm / 15.9" x 10.7" x 10.7"
- 패키지 무게: 6.64kg/14.6lbs

## <span id="page-13-0"></span>10. **문제 해결**

제품을 절대 직접 수리하지 마십시오. 이 제품 사용 중에 문제가 발생하는 경우 서비스를 요청하기 전에 다음 사항을 확인하십시오. 자세한 문제 해결 팁은 다음 지원 페이지에서 확인하십시오. [https://product.jbl.com/AUTHENTICS-300.html.](https://product.jbl.com/AUTHENTICS-300.html)

### 시스템

#### 유닛이 켜지지 않습니다.

- 전원 코드가 전원 장치와 스피커에 꽂혀 있는지 확인하십시오.
- 배터리 잔량이 충분한지 확인하십시오.

#### 버튼을 눌러도 스피커가 반응하지 않습니다.

• 스피커에서 ( 2)을 10초 넘게 눌러 스피커를 리셋합니다. 스피커 전원이 꺼진 다음, 다시 전원이 켜집니다.

#### Bluetooth

#### 장치를 스피커와 연결할 수 없습니다.

- 장치에서 Bluetooth가 활성화되어 있는지 확인합니다.
- 스피커가 다른 Bluetooth 장치와 페어링되어 있는 경우 Bluetooth 페어링 모드에 다시 진입합니다("[5.2.3](#page-7-4) 다른 [Bluetooth](#page-7-4) 장치 연결" 참조).

#### 연결된 Bluetooth 장치의 오디오 품질이 좋지 않은 경우

• Bluetooth 수신 상태가 좋지 않습니다. 소스 장치를 스피커 근처로 옮기거나 소스 장치와 스피커 사이에 있는 장애물을 모두 치우십시오.

#### Wi-Fi

#### Wi-Fi 연결에 실패하였습니다.

- Wi-Fi가 켜져 있는지 확인하십시오.
- 올바른 네트워크를 선택하고 암호를 제대로 입력하였는지 확인하십시오.
- 라우터 또는 모뎀이 켜져 있고 범위 내에 있는지 확인하십시오.
- 라우터 설정에서 보안 유형을 WPA2 또는 자동으로 설정했는지 확인하십시오.
- 스피커가 스마트폰 또는 태블릿과 같은 무선 네트워크에 연결되어 있는지 확인하십시오.
- Wi-Fi 설정에 어려움이 있는 경우 상태 표시기가 흰색으로 천천히 펄싱할 때까지 스피커에서  $\blacklozen{2}$  및  $\bigcirc$ 을 동시에 누릅니다.

#### 음성 비서

#### 음성 명령에 반응하지 않습니다.

- 홈 네트워크에 스피커를 연결했는지 확인하십시오("[5.1](#page-6-1) 홈 [네트워크에](#page-6-1) 연결" 참조).
- 올바른 호출어로 음성 제어를 시작했는지 확인하십시오("6.2 음성 [비서에](#page-8-3) 말하기" 참조).
- 스피커의 위치에 따라 주변 환경으로 인해 스피커에서 음성 명령을 감지하지 못할 수 있습니다. 스피커를 시끄럽거나 강한 바람 또는 에코(반향)에 노출된 장소에 배치하지 마십시오.
- 내장 마이크의 전원이 꺼져 있거나 덮여 있지 않는지 확인하십시오.
- 마이크 가까이에서 말하십시오.

#### 재생

#### AirPlay에서 스피커를 음악 스트리밍용 AirPlay 스피커로 찾을 수 없습니다.

- Apple 장치에서소프트웨어를 iOS 13.4 이상, macOS 10.15.4 이상 또는 tvOS 14.3의 최신 버전으로 업데이트합니다.
- Apple 장치가 스피커와 같은 네트워크에 연결되어 있는지 확인하십시오.
- Windows용 iTunes를 실행 중인 PC의 경우 Bluetooth를 통해 PC에서 스피커로 음악을 스트리밍할 수 있습니다.

#### 사운드 소스가 Bluetooth에서 Chromecast built-in, AirPlay 또는 Alexa로 전환되면 음악 재생이 원활하게 작동하지 않습니다.

• 오디오 캐스팅 및 재생의 품질은 스피커와 캐스팅 장치( 예: 스마트폰, 태블릿, PC)를 연결하는 네트워크의 트래픽과 커버리지에 따라 달라집니다.

#### Amazon Alexa 앱에서 스피커가 "오프라인" 상태이거나 Alexa MRM 관련 재생에 문제가 있는 수 있습니다.

 $\bullet$  스피커를 복구하려면  $\triangleright$  및  $\bigcirc$ 을 동시에 10초 넘게 눌러 공장 설정을 복원합니다.

#### 사운드 소스가 Bluetooth에서 오디오 입력으로 전환되면 오디오 입력 소스에서 음악이 재생되지 않습니다.

• 3.5mm 오디오 케이블을 스피커에서 뽑았다가 다시 연결하십시오.

## <span id="page-14-0"></span>11. **상표**

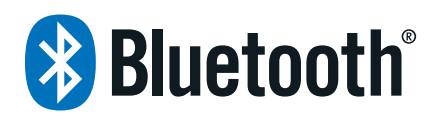

The Bluetooth® word mark and logos are registered trademarks owned by Bluetooth SIG, Inc. and any use of such marks by HARMAN International Industries, Incorporated is under license. Other trademarks and trade names are those of their respective owners.

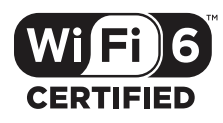

Wi-Fi CERTIFIED 6™ and the Wi-Fi CERTIFIED 6™ Logo are trademarks of Wi-Fi Alliance®.

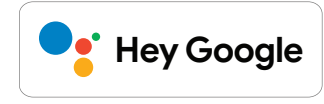

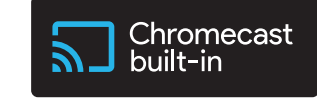

Google, Android, Google Play, and Chromecast built-in are trademarks of Google LLC.

Google Assistant is not available in certain languages and countries. Availability and performance of certain features, services, and applications are device and network dependent and may not be available in all areas.

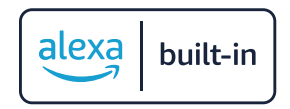

Amazon, Alexa and all related marks are trademarks of Amazon. com, Inc. or its affiliates.

Alexa is not available in all languages and countries.

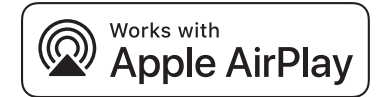

Use of the Works with Apple badge means that an accessory has been designed to work specifically with the technology identified in the badge and has been certified by the developer to meet Apple performance standards.

Apple, and AirPlay are trademarks of Apple Inc., registered in the U.S. and other countries.

To control this AirPlay 2–enabled speaker, iOS 13.4 or later is required.

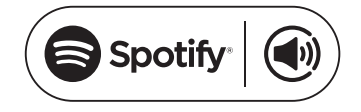

Use your phone, tablet or computer as a remote control for Spotify. Go to spotify.com/connect to learn how. The Spotify Software is subject to third party licenses found here: [.https://www.spotify.com/connect/third-party-licenses](https://www.spotify.com/connect/third-party-licenses)

## <span id="page-15-0"></span>12. **오픈 소스 라이선스 공지**

이 제품에는 GPL에 따라 사용이 허가된 오픈 소스 소프트웨어가 있습니다. 사용자의 편의를 위해 [https://harman-webpages.](https://harman-webpages.s3.amazonaws.com/Harman_One_OS_A_package_license_list.htm) [s3.amazonaws.com/Harman\\_One\\_OS\\_A\\_package\\_license\\_list.](https://harman-webpages.s3.amazonaws.com/Harman_One_OS_A_package_license_list.htm) [htm](https://harman-webpages.s3.amazonaws.com/Harman_One_OS_A_package_license_list.htm)에서 소스 코드와 관련 빌드 지침도 제공합니다. 아래 연락처로 언제든지 문의해 주십시오:

Harman Deutschland GmbH

HATT: Open Source, Gregor Krapf-Gunther, Parkring 3

85748 Garching bei Munchen, Germany

또는 제품의 오픈 소스 소프트웨어와 관련해 기타 궁금한 사항이 있는 경우 OpenSourceSupport@Harman.com으로 문의해 주십시오.

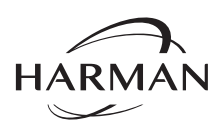

HARMAN International Industries, Incorporated 8500 Balboa Boulevard, Northridge, CA 91329 USA www.jbl.com

모든 권리 보유. JBL은 미국 및/또는 기타 국가에 등록된 HARMAN International Industries, Incorporated의 상표입니다. 기능, 사양, 외관은 예고 없이 변경될 수 있습니다. © 2023 HARMAN International Industries, Incorporated.